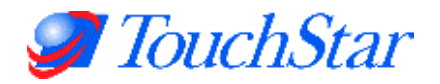

# EMH500 Series Electronic Register

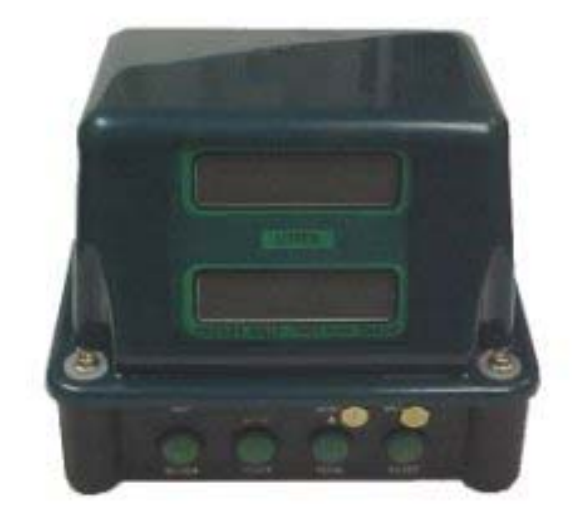

## User Guide

Version 2.0 (Draft 1.2)

## **Other Manuals in the Series:**

Hardware Reference Manual Installation Manual Software Settings Reference Manual Developer Interface Manual

> TouchStar Solutions, L.L.C. 5147 South Garnett Road, Suite D Tulsa, OK, 74146 USA Ph: +1(918)307-7100 Fx: +1(918)307-7190 Email: support@touchpc.com

## **Contents**

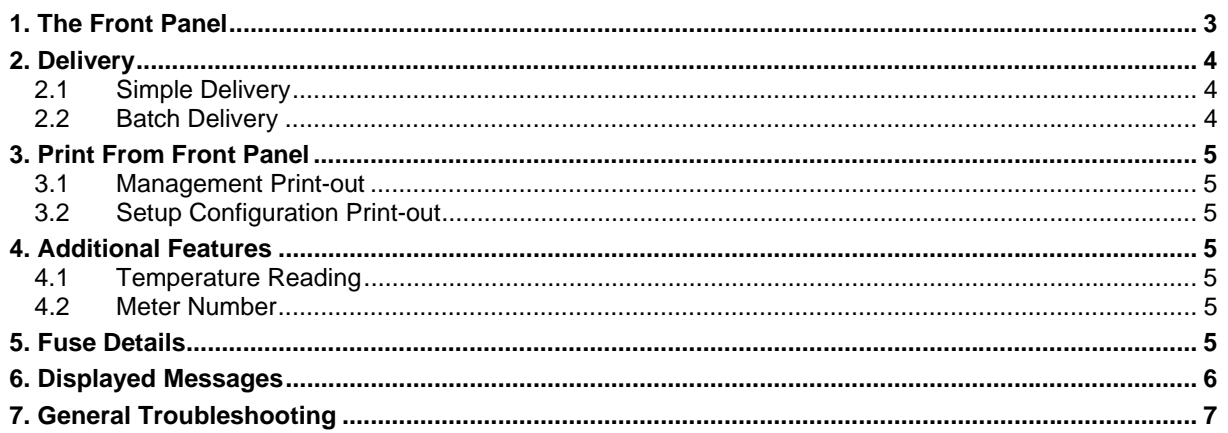

## **1. The Front Panel**

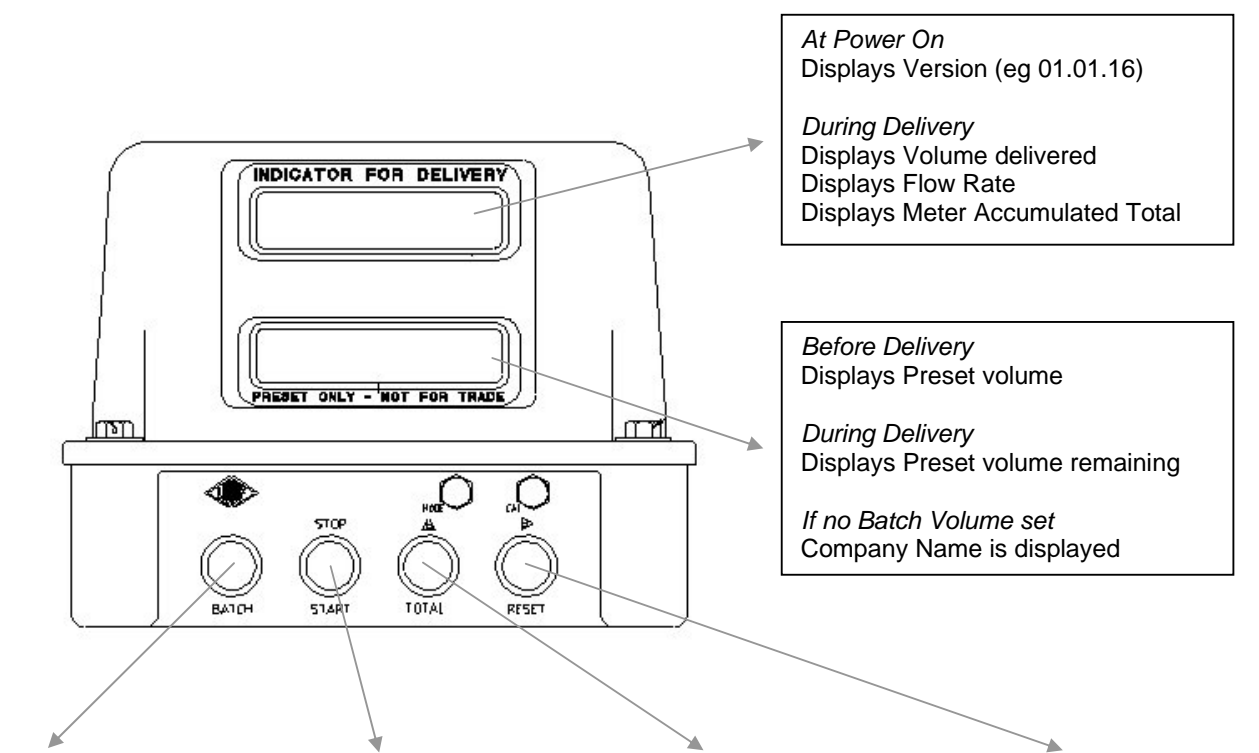

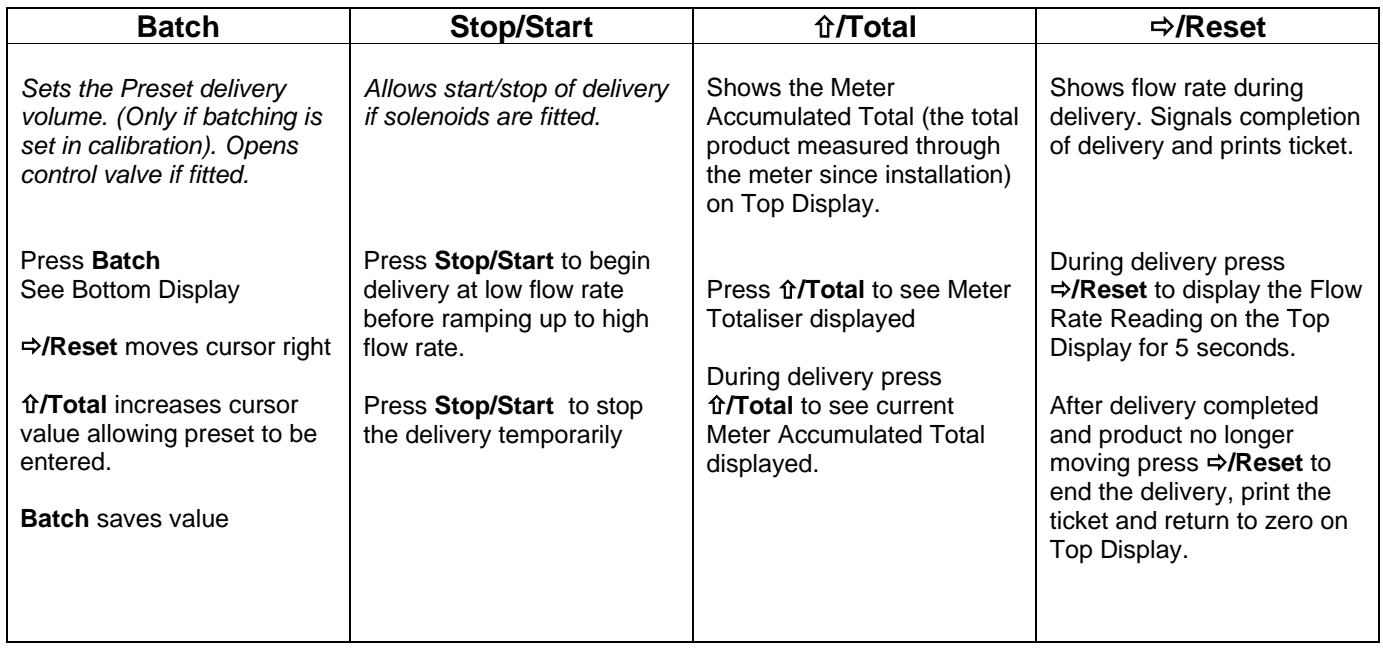

## **2. Delivery**

#### **2.1 Simple Delivery**

- 1. Turn on power to Register either from Isolator Switch, if fitted, or ignition. The Register will briefly display the version number eg. 01.01.16.
- 2. Check that the Top Display is showing zero, to indicate the Register is ready for delivery.
- 3. Deliver product by nozzle control (and press Stop/Start with Canadian EMH501) Press  $\Rightarrow$ /Reset during delivery to show flow rate on the Top Display.
- 4. Press  $\Rightarrow$ /Reset when the delivery is complete to print ticket. Top Display will show PRINT DT then clear to zero ready for the next delivery.
- 5. If the Register is connected to a TouchPC and remote reset is enabled, the register can be reset by the TouchPC.

#### **2.2 Batch Delivery**

#### **Setting batch value through front panel**

Press the BATCH button on the register to enter the batch configuration mode. B00000.0 will be displayed on the bottom screen with a flashing cursor on the first number. Use the RESET button to step through the numbers to the one you wish to change. To change the value of the selected number, use the TOTAL button. Pressing BATCH once more will save the entered value and the current batch value will be displayed on the bottom screen of the register.

If, when BATCH is pressed and no value appears on the lower screen your register has not been set up for batching.

- 1. Turn on power to Register either from Isolator Switch, if fitted, or ignition. The Register will briefly display the version number eg. 01.01.16.
- 2. Check that the Top Display is showing zero, to indicate the Register is ready for delivery.
- 3. Press **BATCH** to set the preset limit or to open control valve.
- 4. Deliver product by nozzle control or by **Stop/Start** Button. Meter will start slowly and ramp up after about 20 litres to maximum delivery flow rate (if high and low flow valves fitted). Press Ö**/Reset** to check flow rate on Top Display.
- 5. Near end of delivery the delivery flow rate will ramp down decreasing to a gentle rate (if high and low flow valves fitted).
- 6. The meter will stop delivery when preset reaches zero (Bottom Display) or **Stop/Start** button is pressed.
- 7. Press **Batch** if you wish to deliver more product on preset.
- 8. Press  $\Rightarrow$ **/Reset** when complete to print ticket (Top Display will show PRINT DT) and clear display to zero ready for the next delivery.
- 9. If the Register is connected to a TouchPC and remote reset is enabled, the register can be reset by the TouchPC.

## **3. Print From Front Panel**

#### **3.1 Management Print-out**

Pressing TOTAL immediately followed by reset while in standby mode will print a management ticket. This will reset the power interrupts and the delivery number to zero, but will not reset the register to zero.

### **3.2 Setup Configuration Print-out**

Press the TOTAL button 5 times in 5 seconds to enter the Front Panel Menu. Using the BATCH button step through the settings until you reach the Report?N. Press the TOTAL button to change the 'N' to a 'Y' and press START/STOP to save the changes.

The configuration docket will print to whichever com port has been set up for the printer be it a Thermal Blaster Printer or a Epsom Ticket Printer

## **4. Additional Features**

#### **4.1 Temperature Reading**

Press the TOTAL button 5 times in 5 seconds to view the current temperature probe reading. If a temperature probe is not fitted "no probe" will be displayed.

#### **4.2 Meter Number**

Press the TOTAL button 5 times in 5 seconds, then press BATCH once to display the Register meter number.

## **5. Fuse Details**

- 1. Fuse in Vehicle Cabin (inline fuse holder near fuse compartment) 3Amp 3AG glass fuse
- 2. Fuses inside the EJB101 Power Junction Box
	- F101 800mAmp antisurge glass 20x5mm (Power)
	- F201 2Amp antisurge glass 20x5mm (Solenoid)
	- F202 2Amp antisurge glass 20x5mm (Solenoid)
- 3. Fuse inside the EMH500/501 Register **(not user serviceable)** F101 - 1Amp antisurge wire ended axial Littelfuse (soldered to PCB)

## **6. Displayed Messages**

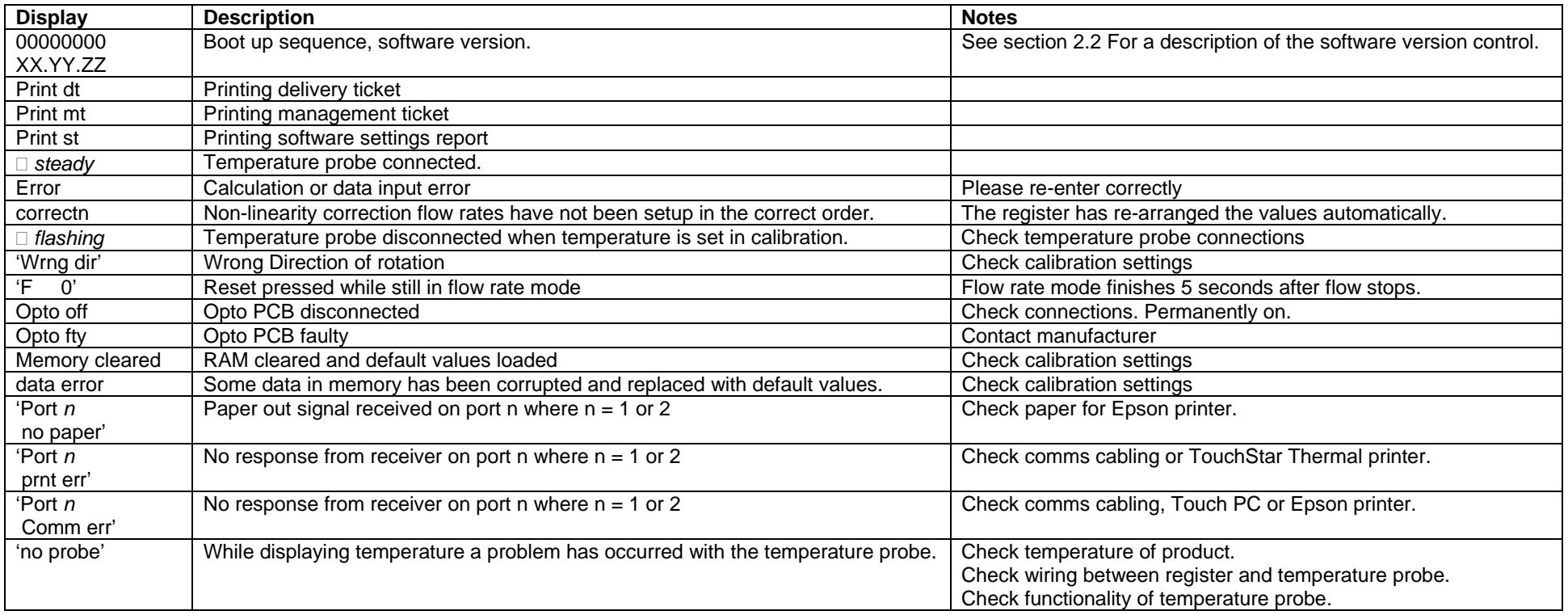

## **7. General Troubleshooting**

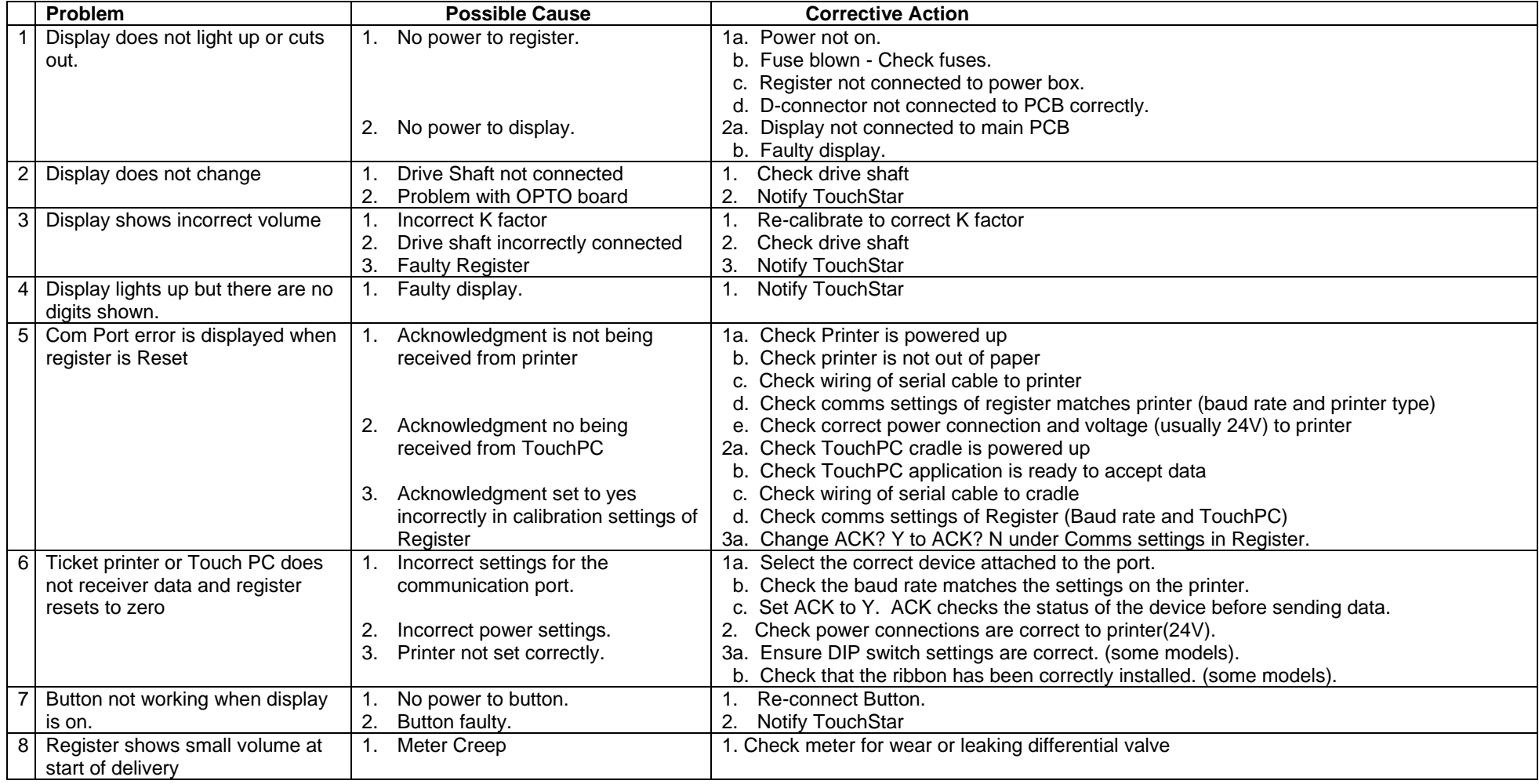